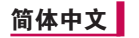

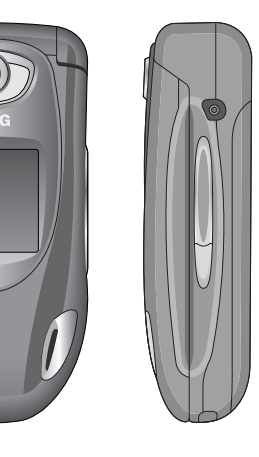

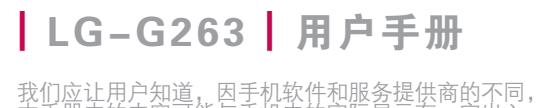

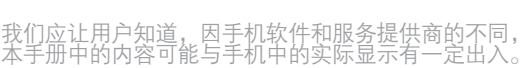

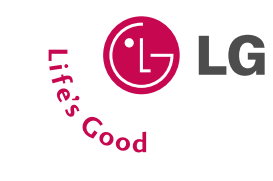

 $_\odot$ LG-G263 |  $1 - G$ 263 用户手册

# LG-G263 | 用户手册 |

Printed in China

**P/N : MMBB0193010 (1.0)**

# **LG-G263 H 用户手册**

因手机软件和服务提供商的不同, 本手册中的内容可能与手机中的实际显示有一定出入。

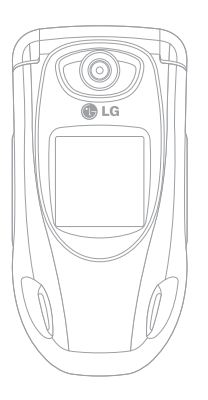

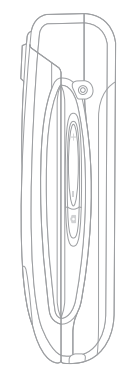

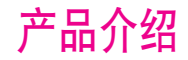

祝贺您购买了此款精巧时尚的LG-G263蜂窝式电话,它是当 今尖端数字移动通信科技的完美体现。

本用户手册包括重要的手机使用和操作信息。请仔细阅读以 使您的手机发挥最佳性能、防止手机损坏和不正当使用。本 手册未明确认可的任何变更和修改可使手机的保修失效。

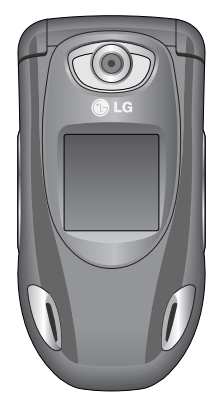

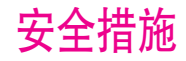

请阅读以下简单的准则。违反这些规定可能造成危险或者触 犯法律。本手册中给出了进一步的详细信息。

## 警告

- 在飞机上,必须关闭手机。
- 开车时请不要手持手机。
- 在加油站 燃料合库 化工厂或爆破活动附近请关机。
- 为了您的安全,请只使用原厂电池和充电器。
- 手机在充电时,不要用湿手拿起手机。这可能会导致电击或 使您的 手机严重受损。
- 请将手机放在儿童接触不到的安全地方,以防止它的可拆 部件使儿 童造成窒息危险。

## 小心

- 在任何有特殊规定的场所请关机。例如,在医院内请 关机,因为手机会对心脏起搏器和助听器等电子医疗设备 造成干扰。
- 并非所有蜂窝网络都支持紧急呼叫。因此您不可以只依靠 手机作为紧急时刻的通信工具,例如:紧急医疗救护。
- 仅使用原厂附件以防损坏手机。
- 手机可能对电视、收音机、电脑等造成轻微干扰。
- 废旧电池应按相关法规进行适当处理。
- 切勿拆卸手机或电池。

|

# 安全及有效使用指南

### 辐射波照射和吸收比率(SAR)信息

该款LG-G263型移动电话的设计完全遵循了辐射波照射的 相关安全要求。该要求基于科学的指导原则,包括用于确保所 有人(无论年龄和健康状况)安全的辐射允许限度。

- 辐射波照射指导原则采用了一种称为吸收比率(或SAR)的 测量单位。进行SAR测试时,手机将使用一种标准化的方 法,在所有可用的频段上以其最高测定能量级发射频率。
- 虽然各种型号LG手机的SAR级可能不尽相同,但它们均是 遵循辐射波曝露的相关规定设计制造而成。
- 国际非电离辐射保护委员会(ICNIRP)所规定的SAR界限是 在十(10)克人体组织上平均为2W/kg。
- 经DASY4测试表明,此型号手机在手持使用时SAR的最大 值为0.988W/kg(10克)。
- 各国/地区政府所采用的SAR数据信息是由电气和电子工程 师协会(IEEE)评估制定,其标准是在一(1)克人体组织上平 均为1.6W/kg(例如美国、加拿大、澳大利亚和台湾)。

## 产品的保养与维护

 警告: 请仅使用经过认可且与特定手机型号相符的电池、充电 器和配件。使用其它类型的配件将可能终止该手机的相关证 明或担保,甚至可能造成危险。

- 请勿擅自拆装手机。(如需任何维修,请将其交给具备相关 资格的服务技术人员。)
- 手机应远离诸如电视机、收音机或个人计算机等电器 设备。
- 切勿将手机置于散热设备或炊具附近。
- 切勿抛掷手机。
- 切勿对手机造成任何机械振动或震荡。
- 手机套或乙烯基外包装均有可能对手机表面造成损伤。
- 不要使用刺激性的化学药品(如酒精、苯、稀释剂等)或 清洁剂来清洁手机。这存在引发火灾的危险。
- 切勿将手机置于过度烟尘环境中。
- 切勿将手机靠近信用卡或交通票卡,这有可能影响磁条中 存储的信息。
- 切勿以尖锐物体接触屏幕,否则将对手机造成损伤。
- 切勿将手机置于液体或潮湿的环境中。
- 谨慎使用耳机等手机配件。
- 如果将手机放在口袋或手提包时没有盖上手机插孔(电源 插销),则金属物件(如硬币、回形针或钢笔)会使手机短 路。请在不使用时始终盖好插孔。
- 千万不要将手机放在微波炉上,否则会使电池爆炸。

|

- 只有授权人员才能对手机及其配件进行维修。安装不当或 非法维修可能会发生意外,并因此使保修失效。
- 如果天线损坏,请勿使用手机。如果损坏的天线接触 机壳,则会导致其轻度灼伤。请联系LG授权维修中心, 以便更换损坏的天线。
- 本产品上的内部电线将使您接触到铅,这是一种美国加利 福尼亚州认可的会导致癌症和生育缺陷或其它生殖伤害的 化学物。请在操作后洗手。

## 有效的手机操作

要以最少的耗电量发挥手机的最佳性能,请您注意以下 事项:

- 通话时请握住手机。直接向话筒中说话,天线朝上,并且 手机应位于肩部之上。如果天线可以抽出/伸缩,则在通话 时应拉出天线。
- 使用手机时请勿握住天线,因为这样不仅会影响通话 质量,还将增加手机工作时的耗电量,从而缩短通话和 待机时间。
- 如果您的手机支持红外线,切勿将红外线对准人的眼睛。

## 电器设备

所有无线电话均会造成干扰,这可能会影响电器设备的 性能。

- 在未得到允许的情况下,切勿将手机靠近医疗设备。请避免 将手机放置在起搏器上方,例如,放在您胸前的口袋中。
- 手机还可能对某些助听设备造成影响。
- 少量干扰还可能影响到电视机、收音机、PC等。
- 不要折弯、刮擦或将其暴露在静电下。

## 道路安全

### 在您驾驶时,请查阅所在区域有关手机使用的法规。

- 请勿在驾驶时使用手持电话。
- 驾驶时应全神贯注。
- 如有条件,可使用免提装置。
- 如驾驶条件不允许,请将车停在路边或空地旁,然后再 拨打或接听电话。
- 射频能量可能影响机动车辆上的某些电子系统,例如车载 音响、安全设备等。

## 安全及有效使用指南

• 在驾车时,不要将手机或免提装置放在靠近安全气囊的 地方。如果无线装置安装不当,则在安全气囊弹出时, 您可能会受到严重创伤。

## 爆破现场

切勿在引爆过程中使用手机。请遵守相关限制,并按照规定 行事。

## 潜在的爆炸性环境

- 切勿在加油站使用手机。切勿将手机靠近燃料或化学 物品。
- 如车辆上携带有移动电话或其配件,请勿在车厢里装载或 运输可燃性气体、液体或易爆物品。

## 飞机上

### 无线设备将对飞机通讯造成影响。

- 登机前请关闭移动电话。
- 未经乘务人员允许,请勿擅自使用手机。

## 电池信息与保养

- 您不必在充电前将电池完全放电。与其它电池系统不同, 该手机电池不存在影响电池性能的记忆效应。
- 请仅使用LG电池和充电器。LG充电器根据电池而设计, 可最大限度地延长电池寿命。
- 切勿拆卸电池,或造成电池短路。
- 保持电池组上金属触点的干净清洁。
- 电池无法再使用时,请更换电池组。电池组在更换前一般可 进行数千次充电。
- 新换电池应继续充电,以利发挥其最大功效。
- 切勿将电池充电器直接曝露于阳光下,也不应在过度 潮湿的环境中使用(如浴室)。
- 切勿将电池置于高温或寒冷的环境中,这将影响电池的 性能。

## 网络服务

• 本用户手册中所述的服务和功能视网络类型或预订情况而 定。因此,您的手机中并非所有菜单均可用。有关预订服务 和功能的更多信息,请联系您的网络运营商。

 $\Box$  $\times\!\!\!\!\downarrow\!\!\!\perp$ 

2 7

2 8

2 8

2 8

<u>2</u>ኛ

<u>2</u>ኛ

2 9

2 9

3 0

3 0

3 0

3 0

3 1

3 1

3 1

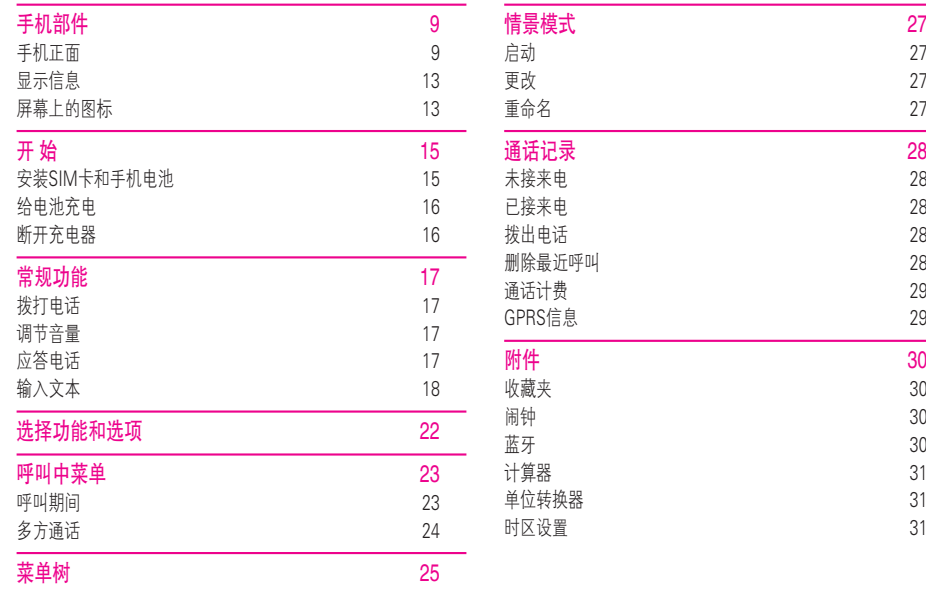

目 录

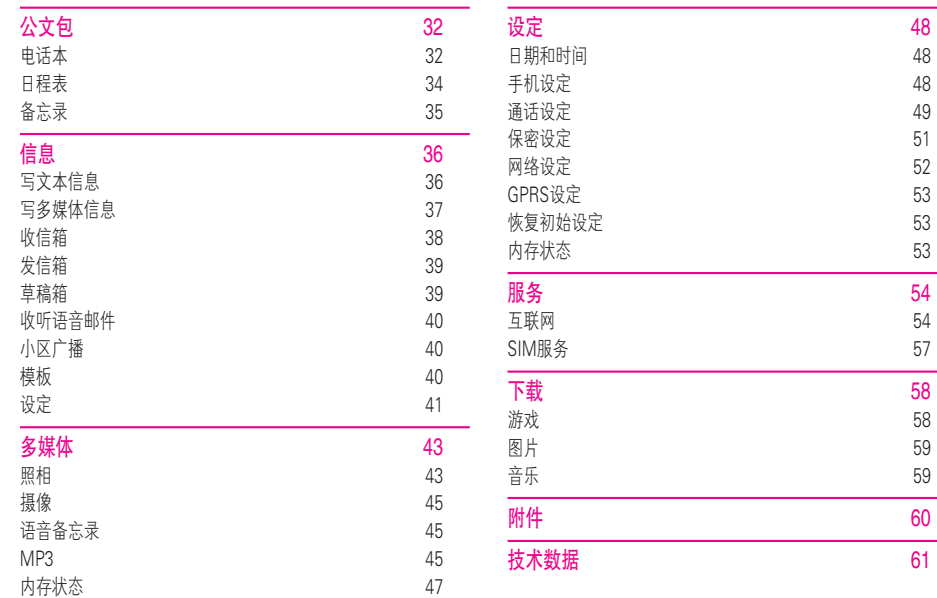

目 录

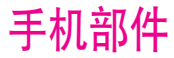

## 手机正面

1. 听筒

### 2. 主LCD屏幕

• 顶部: 信号强度、电池电量及其它功能 • 底部: 软键指示

### 3. 数字和字符键

• 在待机模式下: 输入号码以便拨号。 长按:

后了 - 国际电话

- 1 激活语音邮件中心菜单
- 至 - 快速拨号
- 在编辑模式下: 输入数字和字符。

4. 话筒

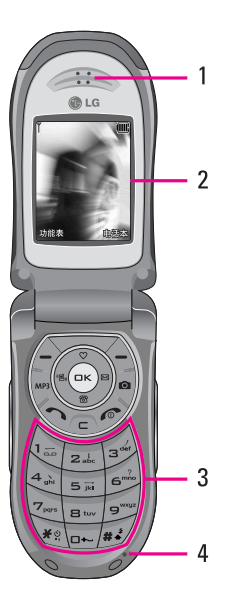

|

## 手机部件

### 5. 外LCD屏幕

### 6. 左侧按键

- 在待机模式下(开盖): 按键音量
- 在功能表中: 上拉与下拉
- 通话时: 听筒音量

7. MP3 键

- 8. 相机镜头
- 9. 闪光灯
- 10. 右侧按键
	- 在待机模式下(开盖): 按键音量
	- 在功能表中: 上拉与下拉
	- 通话时: 听筒音量
- 11. 侧相机键

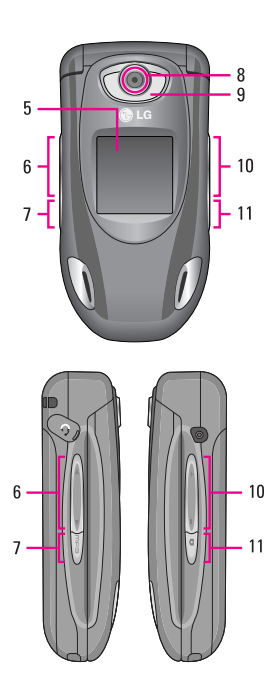

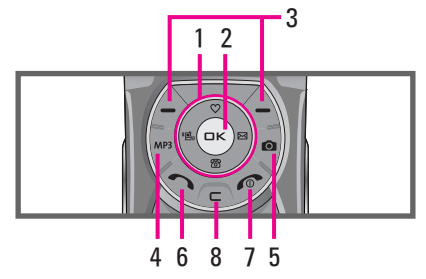

### 1. 导航键

- 在待机模式下
	- ◎ 短按: 列出收藏夹
	- 短按: 列出电话簿
	- )<sup>8</sup> 短按: 列出信息/语音邮件/日程表/闹铃
	- L 短按: 列出情景模式 长按: 激活/取消振动模式
- 在菜单中: 上拉与下拉
- 2. 确认键

### 3. 软键

- 这些按键执行显示屏底部所示的功能。
- 4. MP3热键
	- 直接激活MP3菜单。

### 5. 照相热键

- 直接激活照相菜单。
- 6. 发送键
	- 拨打电话或接听来电。
	- 在待机模式下: 显示最近的拨出电话、已接来电和未接 来电。
- 7. 结束/电源键
	- 开机/关机(长按)
	- 结束通话或拒接来电。
- 8. 清除/取消键

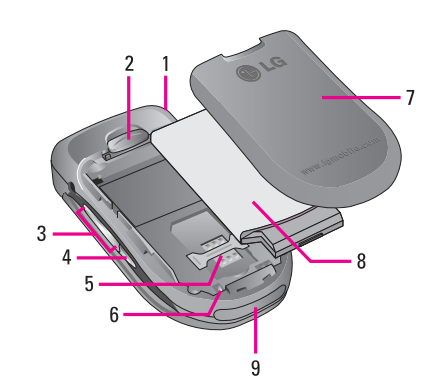

1. 手机带孔 2. 电池盖锁 3. 右侧按键 4. 侧相机键 5. SIM卡插槽 6. 电池接线端 7. 电池盖 8. 电池 9. 电缆接口/ 电池充电接口

## 显示信息

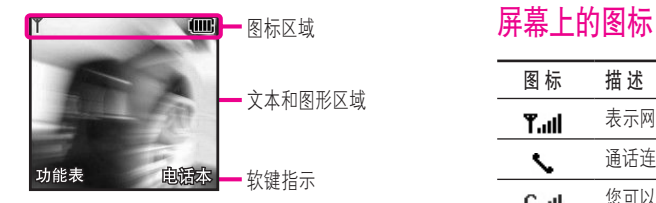

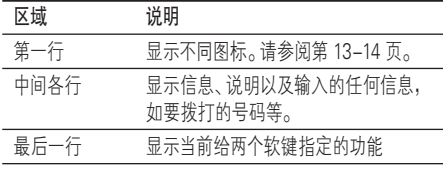

### 手机屏幕会显示很多图标,具体描述如下:

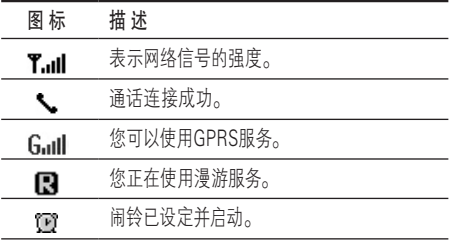

❈ 通话质量视网络信号强度而定。信号强度低于2格时, 您可能会遇到没有声音、通话掉线或音质极差等情况。 请根据网络信号强度指示条的情况,决定您是否进行 通话。当没有指示条时,表示不在网络服务区内: 在此 情况下,您不能访问网络以使用任何服务。

手机部件

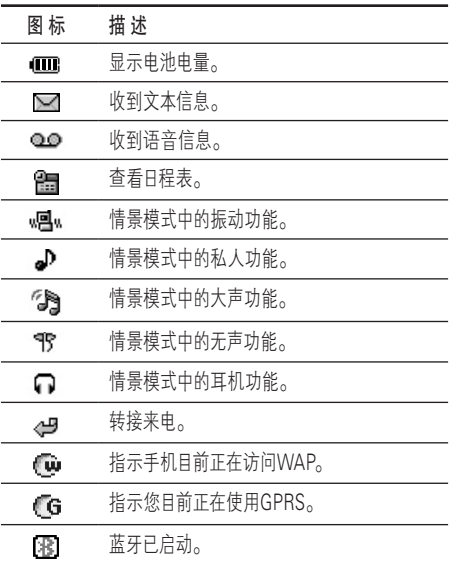

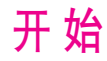

 $\overline{\pm}$ 茶

## 安装SIM卡和手机电池

在卸下电池前确保电源已关闭。

### 1. 卸下电池盖。

按电池释放闩,将电池盖沿着 手机底部滑动。卸下电池盖。

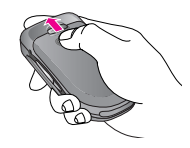

### 注意

如果在电源打开时从手机上卸下电池,可能导致手机出现 故障。

### 2. 卸下电池

轻推电池前端,将电池从电池室取出。

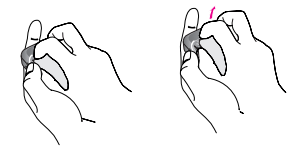

### 3. 安装 SIM卡

将SIM卡推进SIM卡插槽中。确保SIM卡以正确方式插入 并且卡上的金色接触区域面朝下。要取出SIM卡,轻轻将 卡向下按并反向推出。

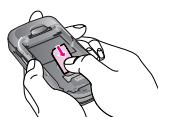

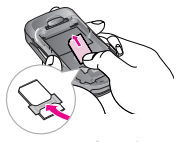

插入SIM卡 取出SIM卡

### 注意

SIM 卡的金属触点很容易因刮擦而损坏。操作时请对SIM卡 多加注意。遵守随SIM卡提供的说明。

4. 安装电池。

先将电池后端插入电池室底 部。向下推电池前端,直至电 池卡入到位。

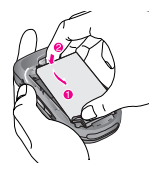

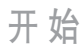

### 5. 安装电池盖。

将电池盖放到手机的适当位 置,并滑动它直至闩锁卡入 到位。

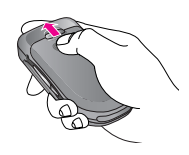

## 给电池充电

要用旅行充电器为手机充电,您必须先装上电池。

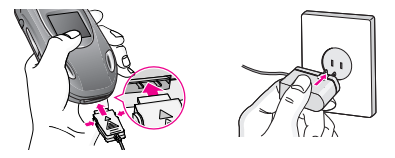

- 1. 手机原装电池在使用前必须完全充电。
- 2. 将旅行充电器的一端插入手机底部。
- 3. 将旅行充电器的另一端连接到墙上的AC电源插座。仅使用 原装充电器。
- 4. 完全充电后电池图标条棒将停止闪烁。

### 小心

- 不可强行插入充电接口,因为这将损坏手机及旅行充 电器。
- 将电池组充电器垂直插到墙上电源插座。
- 如果在本国外使用电池组充电器,务必使用附属的适配插 头进行适当的配置。
- 充电时切勿取出电池或SIM卡。

### 警告

- 在发生雷电时,务必拔掉电线和充电器,以免遭受电击或 发生火灾。
- 确保没有细尖的物体,如动物牙齿、指甲等进入手机内触 碰电池。这存在引发火灾的危险。
- 手机在充电时,不要拨打或接听电话,否则会使手机短路 和/或发生电击或引发火灾。

## 断开充电器

如图所示,按充电器适配器两侧的按 钮,将其与手机断开。

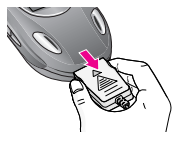

开 始

# 常规功能

## 拨打电话

1. 确保手机已开机。

- 2. 输入电话号码,包括区号。 若要删除已输入的数字,您只需按 / << 即可。
	- 持续按住清除键(厂)以删除整个号码。
- 3. 按S[发送]键来拨打该号码。
- 4. 按<br />  $\hat{}$  / [结束]键来结束通话。

### 使用发送键拨打电话

- 1. 在待机模式中,按发送键(<>))将显示最后的已接来电、拨 出电话和未接来电号码。
- 2. 使用向上/向下导航键选择所需的号码。
- $3.$  按 $\diamondsuit$ 。

### 拨打国际电话

- 1. 长按同了得到国际电话前缀, 符号"+"在拨叫过程中将被 替代为国际通话接入码。
- 2. 输入国家代码,区位号以及电话号码。
- 3. 按 << [发送]键。

### 结束呼叫

当完成呼叫后, 按结束(令)键。

### 从电话本中拨打电话

您可以将常用的联系人姓名和电话号码保存在SIM卡和(或) 手机内存中,这就是电话本功能。通过在电话本中查找所需的 姓名,即可拨打相应电话号码。有关电话本功能的详细信息, 请参阅第32页。

## 调节音量

如果需要在呼叫期间调节听筒音量,请使用侧键。 按上面的侧键以提高音量,按下面的侧键以降低音量。

## 应答电话

当接收到电话时,手机响铃并且外部LCD画面闪烁。如果可 以识别致电者,则会显示该致电者的电话号码(或保存在电话 本中的姓名)。

1. 打开翻盖并按 ◇, 键或左软键来接听来电。 如果 "按任 意键接听" 菜单选项 ( 菜单7.3.2 ) 已被设置为 ⊙ ,则除了 E键、侧键(照相侧键除外)和右软键以外,按任意键均 可接听来电。

|

## 常规功能

### 备注

若要拒接来电,请在不打开翻盖的状态下长按住手机音量侧 键的任意一个键。

2. 要结束呼叫, 关闭翻盖或按< $\diamondsuit$ 。

### 备注

当使用电话本或其它菜单功能时,也可以应答电话。

### 振动模式(快速)

振动模式可通过长按左导航键来激活。

### 信号强度

如果是在建筑物内部,移到窗口附近可以改善信号接收质 量。您可以通过手机 LCD 屏幕上的信号指示符(Tall)检查 信号强度。

## 输入文本

您可以使用手机键盘输入字母数字字符。例如,在电话本中存 储姓名、写短信、创建个人问候语或者在日历中安排事件等, 都需要输入文本。

本款手机提供以下文本输入方法。

### 注意

某些字段可能只允许以一种文本输入模式输入(如在电话簿 字段输入电话号码)。

### T9英文模式

此模式允许以每个字母只需一次击键的方式输入单词。键盘 上的每个按键对应于多个字母。T9模式自动将所击按键与内 部词典进行比较,然后确定正确的单词,因此所需的击键次数 比传统的ABC模式要少。有时这也称为预测性文本。

### ABC 模式

在此模式中,输入字母时,按标示为所需字母的按键一次、两 次、三次或更多,直到显示该字母。

### 123 模式(数字模式)

以每个数字一次击键的方式输入数字。要在文本输入区域中 更改为123模式, 按 单 键直到显示123模式。

### 符号模式

这种模式允许您输入特殊字符。

### 更改文本输入模式

- 1. 当处于允许输入字符的区域中时,在LCD屏幕的右上角可以 看到文本输入模式指示符。
- 2. 通过按 后 更改文本输入模式。T9模式只能通过左 软键选定。

### 使用 T9 英文模式

T9 预测性文本输入模式允许您以最少的按键次数输入单词。 当您按每个按键时,手机开始显示它根据内置词典认为 正确的字符。您还可以在词典中添加新单词。当添加新单词 时,手机将从词典中选择可能性最大的单词。

### 备注

您可以选择T9英文模式的语言。按左软键/ << ) [选项], 然后 选择 T9语言输入法。手机的默认设置为"T9 开启"模式。

- 1. 当处于T9预测性文本输入模式时, 通过按 后式 到后, 键开 始输入单词。每个字母按一次键。
	- 在输入字母时,单词不断更改。请忽略屏幕上显示的 单词,直到整个单词输入完毕。
	- 如果在完成输入之后单词仍不正确,按向下导航键一次 或多次以循环选择其它单词。
		- 例: 按4m 刷 图 的轨AGood 按45 @ @ @ [向下导航键]输入Home
	- 如果供选单词列表中没有所需的单词,请使用ABC模式 添加该单词.
- 2. 输入整个单词之后再对输入的内容进行编辑或删除。
- 3. 按同一或 m 键以空格结束每个单词。要删除字母按 C。按住C删除整个单词。

### 备注

要从文本输入模式中退出而不保存输入内容, 按 , 参。手机 返回待机模式。

常规功能

• 笔划(ST): 如何使用笔划来选择中文字符。在您依次输入 中文笔划时,屏幕上将显示相关的中文字符。使用1%(和 )a) 键来查看符合条件的其它字符, 按 (e) 按钮和相应的数 字键来选择字符。同样,使用(%(、)@)、 空和 Ye 键可也以 查看更多类型的字符。

例如) 要输入"你"请依次按数字 ③ 、 23、 ⑥ , 随后,您使可以有到界一个子付,亚示 你 。 请按 ⊙, 然后再按 (≤) 按钮选定"你"。

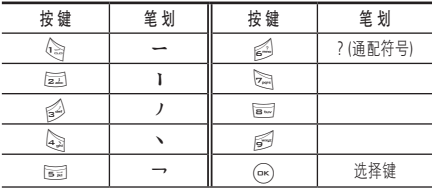

### 汉字笔划表

• 拼音(PY): "拼音"输入是通过中文字符的英语发音来查 找中文字符。

拼音: 当输入发音的第一个字母时, 您便可以直接查找 字符。

例如) 要输入"国民"请依次按数字(4)、 137) 到 16),此 时在子编辑屏幕上会显示'guo'和'huo'的发音。如果 选择'guo'则所有与之发音相同的字符均将列出以供您 选择。然后,您便可以从中选择字符。(按 ⓒ 和 ﴿ ۞ 。)现 在,选择完第一个字符后,屏幕上将再次显示多个字符。 您可以按相同的方法输入"民"。(按 网和 163 。)

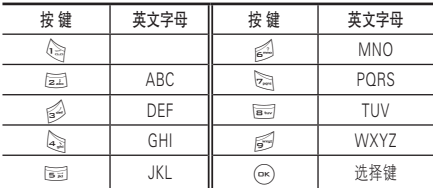

汉语拼音表

### 使用 ABC 模式

使用运动 至后, 键输入文本。 1. 按标示为所需字母的按键:

- 按一次输入第一个字母
- 按两次输入第二个字母
- 依此类推

2. 要插入空格,按同一键一次。要删除字母,按/司键。按住 C键以清除显示的所有内容。

### 备注

有关可使用字母数字键输入的字符,请参阅下表了解更多 信息。

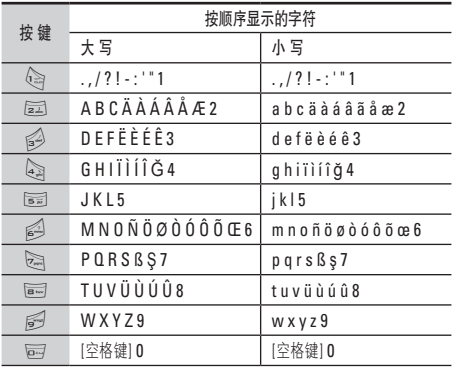

### 使用123(数字)模式

使用123模式,您可以在文本信息中输入数字(例如电话号 码)。按与所需数字对应的按键,然后手动切换回适当的文本 输入模式。

### 使用符号模式

使用符号模式可输入各种符号或特殊字符。

要输入符号,请按\@ 键。使用导航键选择所需的符号,然后 按[OK]键。

# 选择功能和选项

本款手机提供一系列可供您使用和自定义手机的功能。这些 功能位于菜单和子菜单中,可以通过标记为左软键 2> 和右 软键<<<br />
的两个软键来访问。

每个菜单和子菜单允许您查看和更改特定功能的设置。根据 当前的操作环境,软键发挥的作用也不同。每个按键上方、屏 幕底部一行的文字指示其当前的作用。

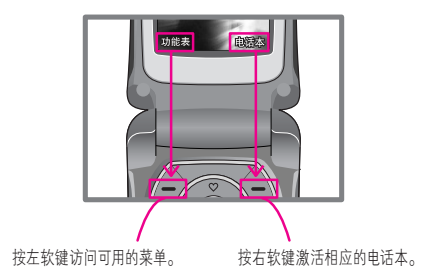

呼叫中菜单

您的手机提供许多可以在呼叫期间使用的控制功能。 要在呼叫期间访问这些功能,按左软键[选项]。

## 呼叫期间

在手机屏幕上,在呼叫期间显示的菜单与在待机模式中 显示的默认主菜单不同,下面对这些选项进行说明。

### 拨打第二个电话(需网络支持)

您可以从电话簿中获得一个拨号号码以拨打第二个电话。 按右软键,然后选择查找。

### 在两通话间切换

要在两个呼叫之间切换,按 $\left\langle \right\rangle$ , 或左软键, 然后选择切换 通话。

### 接听来电

要在手机发出响铃时接听来电,只需按 <>> [发送]键或左软 键接听即可。

当您在通话过程中有来电,手机也会提醒您。听筒会发出提示 音,显示屏会显示第二个来电正在等待中。该功能被称为呼叫 等待,只有在您的网络支持它时才可用。要获取有关如何启动 和关闭呼叫等待的详细信息,请参见呼叫等待 [功能表 7.3.4]。

如果激活了呼叫等待功能,您可以按 $\diamondsuit$ ,或选择左软键, 从而保持第一个呼叫并应答第二个呼叫。

### 拒接来电

只需按 令 键,您可以拒接来电而不作应答。 在呼叫期间,您可以通过按右软键或通过按合,拒绝 接听来电。

### 使麦克风静音

在通话中,您可以按  $\bigtriangleup$  [选项]键然后选择静音将话筒静音。 按 $\left\langle \hat{\lambda} \right\rangle$  [取消]可以将手机取消静音。

将手机静音后,呼叫者就无法听到您讲话,但您仍可以听到 对方讲话。

### 在呼叫期间打开双音多频音调

要在呼叫期间打开双音多频音调,按左软键,然后选择开启双 音多频。可以使用同样方式关闭双音多频音调。双音多频音调 允许您的手机使用自动电话交换台。

## 呼叫中菜单

## 多方通话

通过多方通话服务,您能够与多个致电者同时通话(如果您的 网络运营商支持此功能)。仅当您具有一个活动的呼叫及一个 保持的呼叫时(已应答这两个呼叫),才可以建立多方通话。一 旦建立多方通话,则建立多方呼叫的用户可以添加、断开或分 离(即从多方通话中撤出,但仍与您相连接)呼叫。所有这些选 项均在"通话中"菜单中提供。在多方通话中最多可以与五位 致电者通话。开始之后,您即可以控制多方通话,并且只有您 能将致电者加入多方通话。

### 拨打第二个电话

当目前已处于呼叫中时,您可以拨打第二个电话。输入第二个 号码并按 $\diamondsuit$ 键。当连接第二个呼叫之后,第一个呼叫自动置 于保持状态。您可以通过按左软键,然后选择切换通话,在两 个呼叫之间切换。

### 启动多方通话

保持一个呼叫,并在一个呼叫处于活动状态时,按左软键, 然后选择多方通话/全部加入。

### 保持多方通话

要保持多方通话,请按<>><br />
键。此外也可以按左软键[选项]并 选择多方通话/全部保持。保持通话的其他用户不会断开。 要返回多方通话模式,请按左软键[选项]后选择多方通话/全 部加入。

### 向多方通话加入呼叫

要将呼叫加入现有的多方通话,按左软键,然后选择多方通 话/全部加入。

### 在多方通话期间拨打私人电话

要与多方通话中的某个致电者进行私人通话,在屏幕上显示 该致电者的号码,然后按左软键。选择多方通话/私人通话将 所有致电者置于保持状态。

### 结束多方通话

要结束多方通话,请按此键、>。您也可以通过在按左软键后 选择全部结束来结束多方通话。

### 扬声器

在使用呼叫中菜单功能时,您可以打开扬声器,即拨打或接听 电话时的免提功能。

在通话中,屏幕上会显示扬声器图标,可以按OK键选择扬声 器开/关。

菜单树

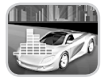

1 情景模式 1 振动 2 无声 3 私人 4 大声 5 耳机

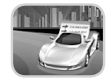

### 2 通话记录

- 1 未接来电
- 2 已接来电
- 3 拨出电话
- 4 删除最近呼叫
- 5 通话计费
- 6 GPRS信息

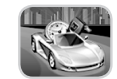

### 3 附件 1 收藏夹 2 闹钟 3 蓝牙 4 计算器 5 单位转换器 6 时区设置

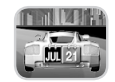

### 4 公文包 1 电话本 2 日程表 3 备忘录

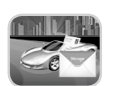

### 5 信息

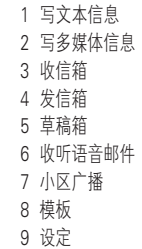

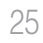

菜单树

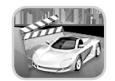

6 多媒体

菜单树

- 1 照相 2 摄像 3 语音备忘录 4 MP3
- 5 内存状态

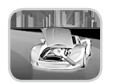

### 7 设定 1 日期和时间 2 手机设定 3 通话设定 4 保密设定 5 网络设定 6 GPRS设定 7 恢复初始设定 8 内存状态

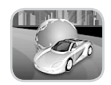

8 服务 1 互联网 2 SIM服务

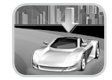

9 下载 1 游戏 2 图片 3 音乐

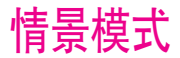

在"情景模式"中,您可以调节和自定义手机铃声,用于不同的 事件、环境或群组。有五种预设的情景模式: 振动、无声、 私人、大声和耳机。除振动和无声模式外,其他模式均可以 被更改。

按"功能表"键 $(\angle)$ ),然后使用导航键选择情景模式。

启动 カランド しょうしょう しょうしょう カランド カット カランド カランド カランド しょうしゃ カランド かんしゃ かんしゃ かんしゃ はんしゃ はんしゃ いっと はんしゃ いっと かんしゃ はんしゃ はんしゃ はんしゃ いっと しゅうしゃ

1. 屏幕上显示情景模式的列表。

- 2. 在情景模式列表中,滚动到要启动的情景模式,然后按左 软键 $\left\langle \right\rangle$  [选择]或"确定"键。
- 3. 然后, 选择启动。

### 更改 功能表 1.x.2

在情景模式列表中,滚动到所需的情景模式。按左软键  $\langle\hat{z}\rangle$  或 OK键后,选择"更改"。只有私人、大声和耳机模式拥有该 功能表。

- 来电提示: 设置来电提示类型。
- 铃声类型: 从列表中选择所需的铃声类型。
- 铃声音量: 设置铃声的音量。
- 信息提示: 设置信息的提示类型。
- 信息提示音: 选择信息的提示音。
- 按键音: 选择所需的按键音。
- 按键音量: 设置按键音的音量。
- 翻盖音: 设置翻盖音的类型。
- 确认音音量: 设置声效的音量。
- 开/关机音量: 设置开机/关机时的铃声音量。
- 自动应答: 请注意只有耳机模式拥有该子功能表。 - 关· 即使您的手机响铃, 也不会自动应答。
	- 5秒后: 在5秒后自动应答。
	- 10秒后: 在10秒后自动应答。

### 重命名 功能表 1.x.3

您可以将情景模式重命名为所要的任何名称。

### 注意

不能重命名振动、无声和耳机情景模式。

- 1. 要更改情景模式的名称,在情景模式列表中滚动到该情景 模式,在按"确定"键或左软键 △ 之后,选择重命名。
- $2.$ 键入所需的名称, 然后按左软键 $\langle \hat{\text{ }}\rangle$  [确认]。

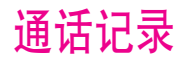

仅当网络支持服务区内的主叫线路识别(CLI)时,您才能检查 未接来电、已接来电和拨出电话。

屏幕上显示电话号码和姓名(如果有)以及通话日期和时间。 您还可以查看通话计时和计费。

## 未接来电 フィンド かいしょう かいしょう

此选项允许您查看最后10个未应答的来电。在按左软键 [选项]之后,您还可以:

- 查看详情
- 为该号码输入新的姓名,并保存到电话本中。
- 向该号码发送信息。
- 从列表中删除该呼叫。

## 已接来由 动脉 医动脉束 22.2

此选项允许你查看最后10个已接来电。在按左软键[选项]之 后,您还可以:

- 查看详情
- 为该号码输入新的姓名,并保存到电话本中。
- 向该号码发送信息。
- 从列表中删除该呼叫。

## $\mathcal{B}$ 出电话 <sub>功能表 2.3</sub>

此选项允许您查看最后20个去电(拨出或尝试)。 使用[选项]键,您还可以:

- 查看详情。
- 为该号码输入新的姓名,并保存到电话本中。
- 向该号码发送信息。
- 从列表中删除该呼叫。

## 删除最近呼叫 **The manufacture of the manufacture**  $\lim_{\text{m} \to \text{m}}$

使用此功能删除未接来电列表、已接来电列表或拨出电话列 表。你也可以选择全部通话一次性删除所有通话列表。

## 通话计费 **The Contract of the Contract of the Contract of the Contract of the Contract of the Contract of the Contract of the Contract of the Contract of the Contract of the Contract of the Contract of the Contract of the Co**

### 通话计时 2.5.1

可查看来电和去电的通话时间长度。您也可以重置通话 时间。可以使用以下计时方式:

• 最后通话: 最后一次通话的时间长度。

- 全部通话: 上次计时器重设之后,所有来电和去电的总 时间长度。
- 已接来电: 来电的时间长度。
- 拨出电话: 去电的时间长度
- 全部清零: 允许您按左软键 A [是]来清除所有通话的时 间长度。

### 通话费用 2.5.2

可检查最后通话、全部通话的费用,余额或全部清零。要全部 清零,您需要PIN2码。

### 设定 功能表 2.5.3 (需SIM卡支持)

- 通话费率: 您可设置货币类型和计费单价。请与通话费率的 服务提供商联系以获得计费单价。要在该功能表选择货币 或单位,您需要PIN2码。
- 设定话费: 该网络服务可让您通过选择计费单位来限制 您的通话费用。如果您选择读取,将显示余额。如果您选择 更改,您可以更改计费限制。
- 自动显示: 该网络服务可让您自动查看最后通话的费用。 如果您在自动显示功能表中选择开,通话结束时,您即可 查看最后通话的费用。

## GPRS信息 功能表 2.6

您可以查看通过GPRS在网络上传输的数据量。另外,您还可 以查看您的在线时间。

### 浏览计时 功能表 2.6.1

您能查看GPRS的最后浏览时间和全部浏览时间,您也可以将 通话计时器全部清零。

### 数据量 功能表 2.6.2

您可以查看已发送,已接收,全部和全部清零。

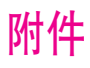

## 收藏夹 功能表 3.1

此选项允许您将自己喜欢的项目添加至已提供的列表中。创建 自己的菜单后,您可通过按向上导航键从待机屏幕中快速访 问所需的功能。

## 闻钟 カランド あんしゃ あいしゃ あいしゃ あいきょう あいきょう

您最多可以设置五个闹钟。

- 1. 选择开并输入闹钟的时间。
- 2. 选择重复周期: 一次, 周一~周五, 周一~周六, 每天。
- $3.$  选择闹钟铃声之后按 $\left( \widehat{-} \right)$  [确认]。
- 4. 编辑闹钟名称之后按 $\left\langle \right\rangle$  [确认]。

 $\overline{w}$  牙 3.3

使用蓝牙,您可以与近距离的可兼容移动设备、外围设备和计 算机直接通信,而无需任何连线。

本手机支持内置蓝牙连接,这样使其可与兼容的蓝牙手机、计 算机应用程序等连接。

### 注意

支持DUN连接的蓝牙软件(蓝牙堆栈):Windows 1.4以及 Windows 3.0版本蓝牙驱动。

### 我的设备 2.3.1

您可以查看与蓝牙手机兼容的所有设备。

### **免提设备 カラン おおおお かいしゃ かいしゃ かいしゃ かいしゃ かいしゃ かいしゃ** かいしゃ かいしゃ かいしゃ かいしゃ かいしゃ かいしゃ かいしゃ

您可以查看与蓝牙手机兼容的免提设备列表。

如果您进入"我的设备"或"免提设备"菜单,则可以访问以 下选项。

- 连接/断开: 允许您连接其它蓝牙设备。
- 新增: 允许您搜索新的蓝牙设备。
- 重命名:允许您更改蓝牙设备名称。
- 设为准许/设为不准许: 允许您在各个蓝牙设备间设置已验 证的连接。
- 全部服务: 允许您查看蓝牙设备支持的所有服务。
- 删除: 允许您删除蓝牙设备。
- 全部删除: 允许您删除所有蓝牙设备。

### 设定 功能表 3.3.3

您可以注册与蓝牙兼容的新设备。如果您已经添加了此设 备,则可以在输入密码后搜索该设备。

- 蓝牙设定: 您可以激活或取消蓝牙设备功能。
- 是否可见: 您可以设置您的手机显示在其它蓝牙设备上的 功能。
- 手机昵称: 您可以设置蓝牙设备的名称。 默认名称为 G263。

## 计算器 カランド あいしゃ けいしゃ けいしゃ けいしゃ かいしゃ けいしゅう

该功能表包含的标准功能包括 +、-、×、÷: 加、减、乘、 除。

1. 通过按数字键输入数字。

2. 通过导航键选择一个运算符。

3. 然后输入数字。

4. 您可以按 $\left\langle \right\rangle$  [结果]查看计算结果。

 $5.$  按 $\overline{\left\langle \right. }$  [重设]或继续输入数字,重复上述过程。

 $6.$  您可按 $\diamondsuit$  键退出计算器。

### 注意

使用 C 按键删除任何数字或符号。如果按按键 后,则可 输入负数。此外,如果按按键\x ,则可输入小数。

## 单位转换器 功能表 3.5

该功能可将任何单位转换为您需要的单位。有4种可以转换的 单位类型: 长度、面积、重量和体积。

- 1. 您可以通过按 $\left\langle \right\rangle$  [单位]键选择4种单位类型中的一种。
- 2. 按 [略] 和 ) ® ] 选择您想转换的单位。
- 3. 您可以按 v 和 W 在当前值和转换值之间切换。
- 4. 您可以查看转换后的结果。您可以按\@ 在小数点后输 入数字。

## 时区设置 ファイルストラックス あいしゃく あいしゃ あいしゃ オオリ オンバイ あいじょう

您可以查看世界各个城市的时间。

- 1. 通过按 [%] 和 )® 键, 您可以杳看属于不同时区的城市时 间。
- $2.$  您可以使用 $\langle\rho\rangle$  [设定]键设置您选择的城市的时间。

# 公文包

## 中话本 1988年 1999年 10月11日 11月20日 11月21日 11月21日 11月21日 11月21日 11月21日 11月21日 11月21日 11月21日 11月21日 11月21日 11月21日 11月21日 11月21日 11月21日 11月21日 11月21日 11月21日 11月21日 11月21日 11月21日 11月21日 11月21日 11月21日 11月21日 11月21日 11月21日 11月21日 1

### 注意

或者,在待机模式中按右软键<
1、电话本]。

# (从电话簿呼叫)

### 查找 功能表 4.1.1

- 1. 按左软键 $\zeta$  [选择]或[确定]进行搜索。
- 2. 输入要搜索的姓名或选择左软键  $\bigtriangleup$  [列表]查看所有电话 簿列表。

### 注意

在中、英文模式下,也可以通过输入要搜索的姓名的第一个字 母立即进行搜索。

- 3. 如果要编辑、删除、复制条目或向一个条目发送信息,请选 择左软键  $\bigtriangleup$  [选项]。屏幕上显示以下菜单。
	- 编辑: 可通过使用导航键编辑姓名、号码、群组、头像 和图片。
	- 写文本信息/写多媒体信息: 找到您要的号码后,则可给 选定的号码发送一条文本信息/多媒体信息。
- 通过蓝牙发送: 您可以通过蓝牙发送电话本的数据到蓝 牙适配器。
- 复制: 可将一个条目从 SIM 卡复制到手机或从手机复 制到 SIM卡。
- 主要号码: 可从您常用的移动电话、家庭电话和办公电 话中选择一个号码作为主号码。设置此号码后,在搜索 时主号码将优先显示。
- 删除: 可删除一个条目。

### 新增 功能表 4.1.2

您可以使用该功能来添加电话簿条目。

手机内存容量为1000个条目。SIM卡内存容量取决于移动电 话服务提供商。

您一般可以在手机内存中保存英文12个、中文5个字符的 姓名。您可以在SIM卡中保存字符,而字符的数量取决于 SIM卡。

- 1. 按左软键 $\bigtriangleup$  [选择]或 $\textcircled{e}$  [确定]选择"新增"。
- 2. 选择您想使用的内存: SIM卡或手机。如果选择存储在手机 内存中,您还可选择某一个号码作为主号码。
	- a. 按 $\left\langle \right\rangle$ [选择]输入姓名。
	- b. 按 $\left\langle \!\!\! \left. \right/ \right\rangle$  [确认], 然后输入号码。

公文包

c. 按 $\curvearrowright$  [保存]。

d. 您可以通过按 [ \* ( \* ) = ) 键为此条目设置群组。

e. 您可以通过按 o, M 。 [w(, )a) 键为此条目设置个性 头像。

群组 功能表 4.1.3

每个群组最多可以列出20个成员。您可以设定7个群组列表。

- 成员列表: 您可以查看您想要的成员。
- 群组来电铃声: 您可以根据群组不同设定来电铃声。
- 群组标志: 您可以根据群组不同设定标志。
- 添加成员: 选择添加成员。每个群组不能超过20名成员。
- 删除成员: 您可以把成员从该群组中删除。
- 重命名: 您可以修改和编辑群组名称。

### 快速拨号 2012年11月11日 11:00 11:00 11:00 11:00 11:00 11:00 11:00 11:00 11:00 11:00 11:00 11:00 11:00 11:00 11:00 11:0

您可以为姓名列表条目指定按键运动 ~ 同 中的任一键。 可按此按键直接呼叫。

- 1. 首先, 在待机模式下按< $\bigtriangleup$  [电话本]打开电话簿。
- 2. 滚动到快速拨号, 然后按  $\bigtriangleup$  [选择]进入该功能表。
- 3. 如果您想添加快速拨号,选择空。然后,您可以在电话簿 中查找姓名。

4. 选择快速拨号指定的姓名,选择更改或删除。你也可以呼 叫此号码或向此号码发送信息。

## 设定 功能表 4.1.5

- 1. 在待机模式下按右软键。
- $2.$  滚动到 "设定", 然后按左软键  $\bigtriangleup$  [选择]。
	- 保存至: 滚动光标到保存至, 然后按 A l选择]进入。 - 如果您选择自选, 在添加条目时, 手机将提示保存至 何处。
		- 如果您选择SIM卡或手机,手机不提示您保存至何处, 直接将条目保存在SIM卡或手机。
	- 查找方式: 滚动屏幕光标到查找方式, 然后按 A [选 择]进入。
		- 如果您选择自选,在查找时,手机将提示如何查找。
		- 如果您选择姓名或号码,手机不提示您如何查找,直接 按姓名或号码查找条目。
	- 查看选项: 滚动屏幕光标到查看选项, 然后按 A I选 择]进入。
		- 只显示姓名: 您可设置电话薄只显示姓名。
		- 图片电话本: 您可设置电话薄显示个性图片。
		- 姓名与号码: 您可设置电话簿显示姓名和号码。

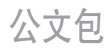

 $\triangle$ 部复制 カルトリング すいしゃ カルフィング カルス カルト カルト カルト カルト カルト カルト カルト カルト かんこうかん かんこうかん かんこうかん かんこうかん かんこうかん かんこうかん かんこうかん かんこうかん かんこうかん かんこうかん かんこうかん かんこうかん かんこうかん かんこうかん かんこうかん かんこうかん いちょう

您可以将条目从SIM卡内存复制/移动到手机内存或从手机内 存复制/移动到SIM卡内存。

1. 通过按右软键进入< [电话本]。

2. 滚动到全部复制, 然后按 / 上选择]进入该功能表。

- SIM 卡转到手机: 将SIM卡中的条目复制到手机内存。
- 手机转到SIM卡: 将手机内存中的条目复制到SIM卡。
- 3. 您可以看到下列子功能表。
	- 保留原号码: 复制的同时,原来的电话记录被保留。
	- 删除原号码: 复制的同时,原来的电话记录被清除。

 $\triangle$ 部删除 动作 动物的 动能表 4.1.7

您可以删除SIM卡和手机中的所有条目。该功能需要安全 密码。

1. 在待机模式下按< $\bigtriangleup$  [电话本], 然后选择全部删除, 按 $\left\langle \right\rangle$  [选择]。

2. 然后选择要清除的内存。

 $3.$  输入安全密码后按 $\bigtriangleup$  [确认]或按 $\bigtriangleup$  [返回]取消。

- 特别服务号码 使用该功能访问您的网络运营商提供的特殊服务 (如果您的SIM卡支持)。
	- 1. 首先, 在待机模式下按 < [电话本]打开电话簿。
	- $2.$  滚动到信息提示, 然后按 $\left\langle \right\rangle$  [选择]进入。
	- 3. 选择特别服务号码, 将显示可用的服务名称。
	- 4. 使用  $\overline{Q}$  键和 画 键选择服务。按  $\left\langle \widehat{\cdot},\right\rangle$  键[发送]。

### • 内存状态

该功能可让您查看电话簿的已用内存和可用内存。

- 1. 首先, 在待机模式下按<<<>[电话本]打开电话簿。 按 $\langle \rangle$ [选择]选择信息提示。
- 2. 滚动到内存状态,然后按  $\bigtriangleup$  [选择]进入该功能表。
- 本手机号码(取决于SIM卡) 您可以存储并查看自己的SIM卡号码。

### 日程表 功能表 4.2

当您进入这一功能表,会有一个日历显示出来。屏幕顶端是日 期部分,在屏幕底端是图标(日程表和备忘录)。在您更改日 期后,日历会按照该日期更新。方形光标也将标示于该日期

上。如果日历下方有横线,表示当天已设定日程表。该功能可 以提醒您记住您的日程表和备忘录。如果您已设定提示,手机 将发出提示音。

### 更改日、月、年。

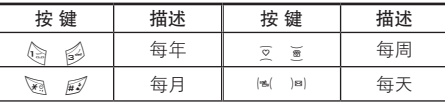

在日程表模式下, 按左软键  $\bigtriangleup$  [选项], 如下所示;

新增 カラック おおとこ あいしゃ あいしゃ あいかん 功能表 4.2.1

可为选定的日期添加新的日程。

输入主题然后按左软键 $\left\langle \right\rangle$  [确认]。在以下各部分输入相应的 信息: 时间、重复和闹钟。

查看 功能表 4.2.2

杳看洗定日期的所有日程和备注。使用▽、■浏览记事列 表。如果设置了记事提醒,闹铃图标即会显示。

如果要查看记事详情,请按左软键/ <> [选择]。按左软键 <[选项]删除、修改选定的记事。

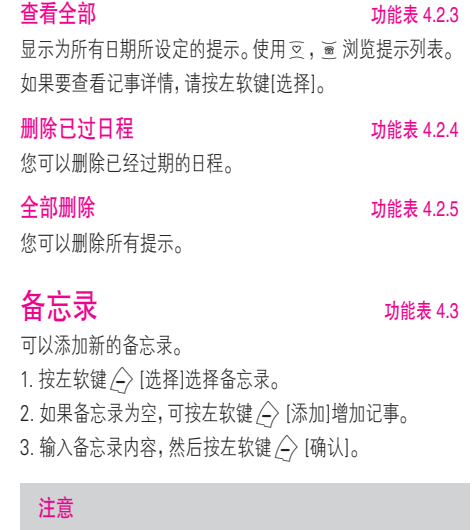

如果要更改文本输入模式,请按题依次选择 所需要的模式。您总共可以添加20条日程和 备忘录。

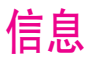

本功能表涉及的功能包括: SMS(短消息服务),MMS(多媒体 信息服务),语音邮件和网络服务信息。

## 写文本信息 功能表 5.1

您可写入并编辑文本信息。您也可以查询信息页数。

1. 按 $\left\langle \right\rangle$  [选择]进入信息功能表。

2. 如果您想编写新信息, 在功能表中选择写文本信息。

3. 使用T9文本可更容易地输入信息。

4. 选择[添加]来选择添加以下各项。

5. 当您想设置信息选项或已经编辑完信息时, 按 $\left\langle \hat{ } \right\rangle$  [选项]。

### 注意

支持EMS R5的手机可以发送彩色图片、音乐、文字字体等 等,但其他不支持此功能的手机可能并不能正确接收您发送 的彩色图片、音乐或文字字体。

### 添加

- 符号: 您可以添加特殊符号。
- 图片: 可插入预设图片或我的文件夹中的图片,以便用文本 信息发送。
- 歌曲: 您可以添加支持短信的歌曲。
- 常用短语: 您可以使用已在手机中设置过的常用短语。
- 电话本: 您可以在信息中添加电话本中的电话号码。
- 名片: 您可以添加您的个人名片。

### 选项

• 发送: 发送文本信息。 1. 输入接收者的号码。 2. 按 意 键可加入更多的接收者。 3. 可在电话本中添加电话号码。 4. 输入号码后按 / 键。

所有信息均会自动保存在发信箱中,即使在发送 失败之后。

- 保存: 将信息储存在草稿箱内。
- 字体: 您可以选择字体的"大小"和"风格"。
- 颜色: 您可以选择背景和文字的颜色。
- 对齐: 您可以将信息内容调整为居左、居中或居右。
- 字典: 您可以增加自己的单词, 此选项仅在编辑模式为 T9英文输入法(T9Abc/T9abc/T9ABC)时才显示。
- T9语言输入法: 选择T9输入法。
- 退出: 如果在写信息时按"退出",可结束写信息并返回"写 文本信息"菜单。您写的信息不会保存。

## 写多媒体信息 功能表 5.2

您可以编写多媒体信息,查看信息大小。

- 1. 选择 $\bigtriangleup$  [选择]进入信息功能表。
- 2. 如果您想要写一条新信息,选择写多媒体信息。
- 3. 您可以创建一条新信息或者选择已经编制好的多媒体 模板。
- 4. 按添加可以向信息里添加符号,照片,照相,图片,歌曲, 语音备忘录,常用短语,电话本,名片。

### 选项

• 发送: 您可以发送多媒体信息给多个接收人, 并可以设定 信息优先级、有效期和发送报告。

### 注意

- 所有信息均会自动保存在发信箱中,即使在发送 失败之后。
- 咨询您的服务供应商是否提供优先服务。
- 预览: 您可以预览编写的多媒体信息。
- 保存: 您可以将多媒体信息保存到草稿箱或者保存为模 板。
- 增加页面: 您可以在当前编辑的片段之前或之后增加一 条新片段。
- 转到: 您可以移至前一或后一片段。
- 删除幻灯片: 您可以删除当前的片段。
- 设置信息格式
	- 设置定时器· 你可以为名媒体信息片断中的文本, 图片 和歌曲设置定时器。
	- 置换文本和图片: 您可以置换信息中图片和文本的 位置。

信息

• 删除多媒体: 您可以删除片断中的图片或者歌曲。这一选项 仅在有多媒体存在时才显示。

### 注意

此选项只能在相应的媒介类型存在的情况下显示。

- 字典: 您可以增加自己的单词,此选项仅在编辑模式为 T9英文输入法(T9Abc/T9abc/T9ABC)时才显示。
- T9语言输入法: 选择一种T9输入法。
- 退出: 您可以退回到"写多媒体信息"菜单,你写的信息不 会保存。

### 注意

如果您在编写多媒体短信时选择图片(15K),载入持续时间至 少约需2秒。此外,在载入期间您不能激活按键。2秒后,即可 用它来编写多媒体短信。

## $\mathsf{W}$ 信箱 フォール しゅうしゅうしゅぎょう かいしょうかい

当收到信息时,手机会给予提示。收到的信息会存储到收信箱 中。在收信箱中,您可以通过指示图标识别每一条信息。图标 的含义如下图所示。

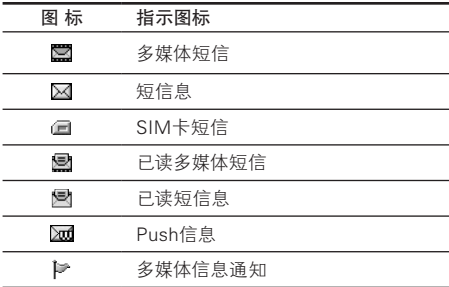

如果手机显示"SIM卡信息已满",您将需要从SIM卡的 收信箱中删除信息。如果手机显示"没有空间存储信息", 您可以通过删除信息、媒体和应用程序释放存储空间。

### • SIM 信息

SIM信息是指存储在SIM卡上的特殊信息。

对于收到的多媒体信息通知,您可以对信息进行操作或者 等待其自动下载。

若要读取一条信息,通过按 $\angle$ 注法择读取信息。

• 查看: 您可以查看收到信息。

- 回复信息: 您可以向发送方回复信息。
- 转发: 您可以转发信息给另一方。
- 回复电话: 您可以向发送方回复电话。
- 删除: 删除所选信息。
- 查看详情: 您可以查看收信箱中信息的标题(仅适用于 多媒体信息)、信息发送的日期和时间、信息的类型和 信息的大小。
- 全部删除: 您可以删除收信箱中的所有信息。

## 发信箱 功能表 5.4

您可以看到已经被发送和没有被发送的信息。对于已经发送 的信息,您可以看到发送状态报告。

同在收信箱中一样,您可以通过图标识别信息。

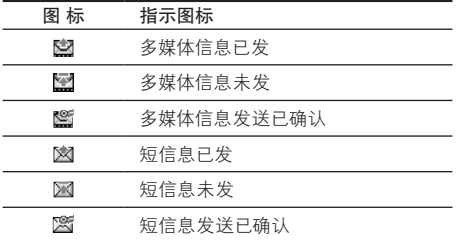

当您使用已发送信息时,可以使用以下选项。

- 查看: 您可以查看已发送的信息。
- 转发: 您可以转发当前信息给其他接收方。
- 删除: 您可以删除所选信息。
- 查看详情: 您可以杳看发信箱中信息的标题(仅话用于 多媒体信息)、信息发送的日期和时间、信息的类型和信息 的大小及状态报告。
- 全部删除: 您可以删除发信箱中的所有信息。

### 草稿箱 功能表 5.5

使用此功能表,您可以查看并编辑保存在草稿箱中的信息。 可以使用以下选项。

- 查看: 您可以查看选择的信息。
- 编辑: 修改您选择的信息。
- 删除: 删除您选择的信息。
- 查看详情: 用于查看信息的详情。
- 全部删除: 删除草稿箱中的所有信息。

## 收听语音邮件 功能表 5.6

一旦选择此菜单,输入语音邮箱号码后,只需按左软键  $\langle -\rangle$ [确认]即可收听语音邮件。您也可以在待机模式下长按 1键来收听语音邮件。

### 注意

当您收到语音邮件时,您的手机会显示相应的图标并且您可 以听到提示音。请与网络提供商联系,了解有关其服务的详细 信息,以便对您的手机正确进行配置。

## 小区广播  $\frac{1}{1000}$  ,  $\frac{1}{1000}$  ,  $\frac{1}{1000}$  ,  $\frac{1}{1000}$  ,  $\frac{1}{1000}$  ,  $\frac{1}{1000}$  ,  $\frac{1}{1000}$  ,  $\frac{1}{1000}$  ,  $\frac{1}{1000}$  ,  $\frac{1}{1000}$  ,  $\frac{1}{1000}$  ,  $\frac{1}{1000}$  ,  $\frac{1}{1000}$  ,  $\frac{1}{1000}$  ,  $\frac{1$

小区广播信息是通过网络以文本信息形式向 GSM 用户发送 的。它们提供诸如天气报告、交通新闻、出租车、药店和股票 行情之类的一般信息。不同类型的信息有不同的号码;因此您 可以联系服务提供商,以便正确输入特定信息的特定号码。在 收到小区广播信息时,您会看到弹出信息,告诉您已收到 信息,或者直接显示小区广播信息。要再次查看信息或者手 机不在待机模式下,请按下述步骤操作:

读取 功能表 5.7.1

- 1. 当您接收到小区广播信息时,可以通过选择读取显示 信息。 | 图 移动光标读取其他的信息。
- 2. 收到的信息可以保存到有新信息到达之前。

### 栏目 功能表 5.7.2

- 新增: 您可以在手机中添加小区广播信息号码并加上 标题。
- 查看列表: 您可以查看添加的小区广播信息栏目。如果您 按 / 计选项], 您可以修改和删除被添加的小区广播信息 栏目。
- 当前列表: 您可以在启动列表中选择小区广播信息栏目。 如果您启动了一个栏目,您将会接收此栏目的信息。

## **模板** 7.8 mm to the main of the main of the main of the main of the main of the main of the main of the main of the main of the main of the main of the main of the main of the main of the main of the main of the main of t

 $\sharp$  用短语 カランド オオナラ かいしょう かいしょう かいしょう かいしょう

手机中有6条预设的文本模板,如下所示:

- 请回电!
- 对不起!我识到了,我马上到。
- 你现在在哪里?
- 我在路上。
- 非常紧急, 请速联系!
- 我爱你!

您可以使用以下的功能。

- 查看: 您可以查看多媒体信息模板。
- 修改: 您可以编辑多媒体信息模板。
- 新增: 您可以添加新的多媒体信息模板。
- 写信息: 您可以使用模板写多媒体信息。
- 删除: 您可以删除多媒体信息模板。
- 全部删除: 允许您删除所有多媒体信息模板。

• 信息类型: 文本、语音、传真、国内传呼、X.400、电子邮件、

通常,信息类型设定为文本格式。您可以将文本信息转换为 其它格式,以配合接收信息的设备。要获取有关该功能的信

### 名片 功能表 5.8.3

您可以添加自己的个人名片。

息,请联系您的服务提供商。

## **设定** 7.9 mm and 7.9 mm and 7.9 mm and 7.9 mm and 7.9 mm and 7.9 mm and 7.9 mm and 7.9 mm and 7.9 mm and 7.9 mm and 7.9 mm and 7.9 mm and 7.9 mm and 7.9 mm and 7.9 mm and 7.9 mm and 7.9 mm and 7.9 mm and 7.9 mm and 7.9 mm

### 立本信息 さんしょう かんしょう かんしょう かんしょう かんしゅう かんしょう けんちょう かんしゅう かんしゅう かんしょう かんしゅう かんしゅう かんしょう

ERMES

### 名媒体模板 あんしゃ おおとこ あいしゃ あいかん あいかん あいかん あいまん あいかん はんじょう かんしゃ はんじょう かんしゃ かんしゃ はんじょう しょうかい かんしゃ はんしゃ かんしゃ かんしゃ かんしゃ はんしゃ はんしゃ かんしゃ かんしゃ かんしゃ かんしゃ かんしゃ はんしゃ かんしゃ

- 有效期: 该网络服务可让您在发送信息时设定文本信息在 信息中心储存的期限。
- 状态报告: 如果您在该功能表中设定是,您即可查询您的信 息是否已成功发送。
- 回复付费: 发送信息时,可以让接收信息者回复并将回复费 用记入您的话费清单。
- 短信中心: 如果您想发送文本信息,您可以通过短信中心 发送。

### 名媒体信息 あいしゃ おおおし あいかん 功能表 5.9.2

- 优先级: 您可以设置多媒体信息的优先级。
- 有效期: 该网络服务可让您在发送信息时设定信息在信息 中心储存的期限。
- 状态报告: 如果您在该功能表中设定是,您即可查询您的 信息是否已成功发送。
- 自动下载: 如果您选择开,您将自动接收多媒体信息。 如果您选择关,您将仅能在收件箱中收到通知信息, 然后再查阅这些通知信息。如果您选择仅限本地网络, 当您在本地网络时将自动下载彩信,当您不在本地网络 时您需要确认是否接收彩信。
- 网络设定: 如果洗择多媒体信息中心, 您可以设置多媒体 信息中心的URL地址。

### • 允许的类型

个人: 私人信息。 广告: 商业信息。

信息提示: 必要信息。

### 语音邮件中心 计二十二 计二十二 计能表 5.9.3

如果您的网络服务提供商支持此功能,则可接收语音邮件。 当新语音邮件已接收,屏幕上将显示符号。请向您的网络服务 提供商查询服务详情,以便相应地配置手机。

- 本地中心: 选择本地中心听取语音邮件。
- 漫游地中心: 如果支持漫游服务,您在漫游中可以收取 语音邮件。

小区 广播 けいしん しゅうしゃ けんきょう けんしょう けんきょう けんきょう けんきょう けんてん かんしゃ けんきょう けんきょう けんきょう かんしゃ けんきょう いちょう かんきょう かんきょう かんきょう いちょう かんきょう

### • 接收

是: 如果您选择此选项,您的手机将接收小区广播信息。 否: 如果您选择此选项,您的手机将不再接收小区广播 信息。

### • 信息提示

是: 如果您选择该功能,当您收到小区广播信息时, 手机将发出提示音。

否: 如果您选择该功能,尽管您收到小区广播信息, 您的手机不会发出提示音。

### • 语言

您可以通过[开/关]选择您想要的语言。然后手机将以 您所选的语言来接收小区广播信息。

### Push 信息 功能表 5.9.5

选择是否接收Push 信息。

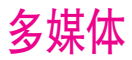

 $\mathbb{R}$ 相 みちょう しょうしょう はいしょう はいしょう はいきょう

使用相机您可以拍取人物或者景物的照片。

### **照相** カランス はんしゃ はんしゃ はんしゃ けんきょう けんきょう けんきょう けんきょう けんきょう けんきょう けんきょう けんきょう けんきょう はんきょう はんきょう はんきょう はんきょう はんきょう はんきょう

### 要在手机翻盖打开时拍照

- 1. 选择照相, 然后按 / >, 如果您想直接进入此功能表, 可以按图。
- $2.$  对准您要拍照的对象, 然后按  $\odot$  。
- $3.$  如果您要存储照片, 按 $\curvearrowright$  或 $\curvearrowright$ 。

### 注意

您可以通过按导航键控制图像尺寸、亮度、颜色和缩放。  $(\circ \overset{\rightharpoonup}{\oplus} \overset{\rightharpoonup}{\otimes})_0$ 

- 缩放[ ]: 允许您设置的缩放值为x1至x11, 视分辨率 而定(默认值为x1)。
- 颜色[[ ]]: 具有3种可用设置: 彩色、怀旧和黑白使用。
- 亮度[区01]: 使用上/下导航键来调节光照。 具有5种光照级别可用: -2、-1、0、+1和+2。
- 自动拍摄[ **[ 3386]** : 允许您洗择延识时间 ( 关闭、 3秒和 5秒)。手机将会在指定的时间之后拍照。
- 内存状况[ | | ]: 检查可用内存以便拍摄新的照片。
- 闪光灯[ 1]: 允许您在黑暗的场所拍照时设置闪光灯。
- 分辨率[ ] ]: 允许您将图像尺寸设置为以下一种: (1280×960)、(640x480)、(320x240)、(128x160)和 (48x48)。
- 图片质量[ ]: 允许您将图像质量设置为: 基本、正常和 精细。

### 要在手机翻盖关闭时拍照

当您自拍时通过外屏就可以看到自己。

- 1. 长按q。
- 2. 对准拍摄对象, 以便拍摄一幅图像, 然后按问。 此时,照片会自动保存。

### 照在相框中 **2.2** 2.2

您可以在不同的背景上拍摄照片。 此外,您也可以通过按导航键( ) 或 ) 来洗择相框。

### 注意

在这种模式下,您不可以更改分辨率设置。

|

连续拍摄 功能表 6.1.3

您可以连续拍摄最多9张照片。照相之后,您可以通过按上/下 导航键浏览照片,您也可以通过按  $\bigtriangleup$  存储照片。

### 注意

如果您将分辨率设置为320x240,您只能照6张照片。如果是 128x160,则可以照9张照片。

### **相冊 カラン おおおお おおおお おおおお おおおお 功能表 6.1.4**

您可以浏览和发送照片,另外,您可以将照片设置为墙纸。

- 全部图片: 您可以按顺序浏览所有的照片。
- 普通图片: 您可以浏览除了相框图片和电话本图片以外 所有的图片。
- 相框图片: 您可以浏览所有的相框图片。

### 选项

- 图片预览: 可以在一个屏幕中查看最多9个缩略图。
- 写多媒体信息: 可以通过多媒体信息发送照片。
- 通过蓝牙发送: 可以通过蓝牙发送照片。
- 设为墙纸: 可以将照片设置为墙纸。
- 放映幻灯片: 您可以通过此菜单自动的连续浏览照片。
- 删除: 可以删除照片。
- 编辑标题: 可以编辑照片的标题。
- 查看详情: 可以查看有关标题、大小、拍摄日期和时间 的信息。
- 保护: 可以在此菜单中锁定照片,以防误删。
- 电话本图片: 您可以浏览所有的电话本照片。
	- 设为墙纸: 可以将照片设置为墙纸。
	- 放映幻灯片: 您可以通过此菜单自动的连续浏览照片。
	- 删除: 可以删除照片。
	- 编辑标题: 可以编辑照片的标题。
	- 查看详情: 可以查看有关标题、大小、拍摄日期和时间 的信息。
	- 保护: 可以在此菜单中锁定照片,以防误删。

### 设定 カランド しょうしょう しょうかん カット 功能表 6.1.5

- 内存状态: 您可以查看各个存储器、SIM卡内存的可用空间 和内存使用率。您还可以进入各个存储器功能表。
- 清空相册: 您可以删除内存中所有的照片。
- 自动保存: 自动保存用相机拍摄的照片。

## 摄像 功能表 6.2

使用该功能您可以录制视频。

### 摄像 功能表 6.2.1

1. 选择摄像按左软键 $\bigtriangleup$ [选择]。 2. 对准要拍摄的物体,按(6)键开始录制。

3. 如果您想保存视频, 按左软键/  $\hat{}$  或者 (\*) 键。

### 摄像册 カランド しゅうしゃ あいしゃ カルミ あいしゃ カルミ あいしゃ あいしゃ あいしゃ あいしゃ あいしゃ けんきょう かんしゃ はんしゃ はんしゃ はんしゃ かんしゃ はんしゃ はんしゃ はんしゃ はんしゃ はんしゃ

- 可以使用以下选项。
	- 播放: 您可以播放所选择的视频。
	- 重命名: 您可以重命名视频。
	- 删除: 您可以删除选择的视频。
	- 全部删除: 您可以删除所有的视频。
	- 信息: 您可以查看有关标题、大小、拍摄时间和 日期的信息。

注意 此摄像为无声摄像。

## 语音备忘录  **<sub>功能表 6.3</sub>** 语音记录功能允许您记录 10 条 20 秒长的语音信息。 记录 功能表 6.3.1 您可使用功能表按键记录语音。 1. 开始记录后,会显示记录时间信息。 2. 按 $\left\langle \right\rangle$  键结束记录。  $3.$  按 $\left\langle \right\langle \right\rangle$  键选择语音记录标题。 **查看列表 计算法 计算法 计算法 6.3.2** 您可查看语音记录列表,并可以播放、写多媒体信息、删除和 全部删除语音记录。

## $MP3$   $n$ <sub>the set</sub>  $MP3$

LG-G263 有一个内置MP3 播放器。通过使用兼容耳机或通 过内置听筒,您可以欣赏手机内存中的 MP3 音乐文件。

### 注意

由于听筒的尺寸较小,在某些情况下声音可能失真,特别是 在最大音量和低音部较多时。因此,建议您使用立体声耳机 以便欣赏高质量的音乐。

## 多媒体

音乐播放器支持:

大多数压缩类型的MP3和AAC格式的数字音乐媒体(对于有 鉴权保护和特殊压缩算法的文件可能不支持)。

可以用销售包装盒中光盘上的 LG Contents Bank 程序从兼 容的电脑向手机中的存储器传送 MP3 文件。

用 USB 电缆(在相同的包装盒中附带)将手机连接到电脑 时,需要安装驱动程序。有关详情,请参阅光盘程序中的帮 助内容。

### 注意

- 电脑应运行 Windows 98 SE、Windows ME、Windows 2000 或 Windows XP 操作系统。
- 除将 MP3 文件下载到手机以外,还可以通过 USB 电缆 将手机拍摄的照片上传到电脑。您还可以管理电话本、 日程表及手机上的备忘录。有关附件的供应情况,请咨询 授权经销商。
- 要在 Windows 2000 系统下下载 MP3 文件,您应当依 据下列步骤设置文件夹选项: 控制面板 → 文件夹选项 → 查看WEB → 使用Windows 默认文件夹(I)。

### 音乐播放器 おおおところ おおおところ あいかん 功能表 6.4.1

- 1. 按 MP3 菜单,然后选择音乐播放器。
- $2.$  按左软键  $\left\langle \!\!\! \left. \right/ \right\rangle$  [选项] 访问以下菜单。
- 查看播放列表: 您可以在收听音乐时查看播放列表。
- 设置: 请参阅功能表6.4.3。
- 设为铃声: 此菜单允许您将MP3文件设 置为铃声。您还可 以在情景模式中将其设为铃声。

### 播放列表 功能表 6.4.2

此菜单允许您查看整个播放列表。您可以按导航键来移动曲目。 此外,如果选择选项菜单,您可以音频播放、通过蓝牙发送、删 除、查看资料、全部删除曲目。

### 设置 功能表 6.4.3

### • 均衡器

此菜单可帮助您调整收听音乐时的各种音乐模式。 本款手机支持五种预设模式。进入此菜单后,您就可 以查看均衡器的当前值。

### • 播放模式

此菜单允许您设置播放模式:播放所有、重复所有、重复 一首。

• 随机

如果您选择开,您可以随机的听歌曲。

• 播放器风格

此菜单允许您更改播放MP3时屏幕的背景。

• 翻盖设置

### - 继续播放

尽管您在播放时关闭了翻盖,但播放模式仍将继续播放 而不停止。

- 停止播放

您在关闭翻盖时,可以停止播放模式。

## 内存状态  $M_{\text{max}}$

您可以检查存储器使用状态。.

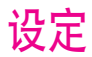

您可以根据您的需要设置下面的功能表。 1. 在待机模式下按 $($   $\rightarrow$  [功能表]。 2. 按 之 直接进入设定功能表。

## 日期和时间 功能表 7.1

您可设置与日期和时间相关的功能。

## 日期设定 功能表 7.1.1

在该功能表中,您可以设定手机日期。

日期格式 2010年 10月 11:20 12:20 12:20 12:20 12:20 12:20 12:20 12:20 12:20 12:20 12:20 12:20 12:20 12:20 1

在该功能表中,您可以设定日期格式比如: 日/月/年,月/日/ 年,年/月/日。

时间设定 功能表 7.1.3

您可以设定当前手机时间。

### 时间格式 功能表 7.1.4

您可以选择时间格式为12小时制或24小时制。

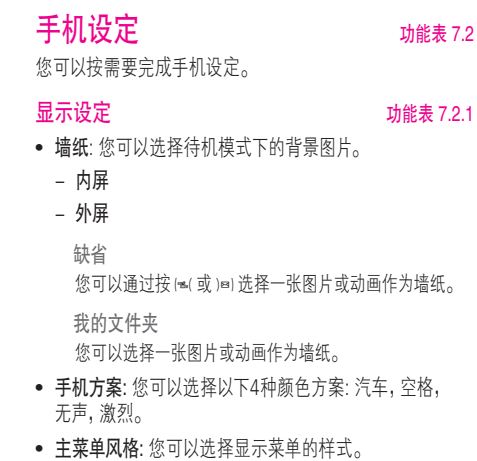

- 问候语: 如果您选择开,您将编辑手机在待机 模式下显示的文本。
- 背景灯: 您可以设定按键后背景灯开启的时间。
- 信息提示: 您可以在打开功能表之前预览该功能表当前设 置。提示显示在屏幕的下端。
- 网络名称: 如果您洗择开,网络名称(服务供应商的名称)将 会出现在内屏上。

Language カンファン あんな あんな あんな あんな カルミ カルミ カルミ カルミ かんしょう しょうかん かんしゃ しょうかん しょうかん しょうかん しょうかん しょうかん しょうかん しょうかん しょうし

您可以选择手机上文本显示的语言。此设定会影响到语言 输入法。

## 通话设定 7.3

在设定功能表中,您可以按 / 江选择]设定和通话相关的 功能。

呼叫转接 功能表 7.3.1

呼叫转移服务可让您将语音来电、传真来电和数据来电转移 到其它号码。要获取更多信息,请联系您的服务提供商。

### • 转接所有语音来电

无条件转移语音来电。

• 正在通话时转接来电

当手机正在通话时转移语音来电。

- 无人接听时转接来电 转移您没有应答的语音来电。
- 无网络或关机时转接来电 当手机关机或不在服务区时转移语音来电。
- 转接所有数据来电 无条件转移到使用PC连接的号码。
- 转接所有传真来电 无条件转移到使用传真连接的号码。
- 全部取消

取消全部呼叫转接。

### 子功能表

呼叫转接功能表有以下子功能表。

• 启动

启动相应服务。

### 语音信箱

转发到信息中心。该功能不包括在所有数据来电和所有传 真来电功能表中。

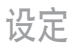

### 其它号码

输入接受转移呼叫的电话号码。

常用号码

您可以查询5个转移号码。

• 关闭

取消相应服务。

• 查询状态

查看相应服务的状态。

接听模式 功能表 7.3.2

- 翻盖接听 选择此功能表,您可以通过翻盖接听来电。
- 按任意键接听

选择此功能表,您可按任意键接听来电,但不包括 [结束]键、侧键(照相侧键除外)和右软键。

### • 按发送键接听

选择此功能表,您只可按<>></>>  $\langle \cdot \rangle$  [接听]键或左软键  $\langle \cdot \rangle$  接听 来电。

### $\overleftrightarrow{z}$ 送号码 カランド アンチュート あかしゃ カルミ カルミ カルミ カルミ カルミ カルミ カルミ カルミ カルミ かんきょう かんきょう かんきょう かんきょう かんきょう かんきょう かんきょう (视网络和所申请的服务而定)

• 开

您可以将手机号码发送给对方,在接收方手机上将显示您 的手机是码,

• 关

在接收方手机上不会显示您的手机号码。

• 网络设定

如果您选择该功能,是否发送您的手机号码将视您两条线 路的服务而定,比如线路一或者线路二。

### 平叫等待 2.3.4 (视网络而定)

- 启动 如果启用该服务,您可以接收待接来电。
- 关闭

如果关闭该服务,您将取消此服务。

• 查询状态

显示呼叫等待的设置状态。

设定

分钟提示 功能表 7.3.5

如果您选择开,可以在通话期间通过每分钟的蜂鸣声检查通 话时间。

### $\overline{a}$ 自动重拨 カランド アイストリック あまつ カポ表 7.3.6

### • 开

当该功能设定为开启时,您的手机在连接失败后将再进行连 接尝试。

• 关

连接失败后,您的手机将不再进行连接尝试。

## 保密设定 <sub>功能表 7.4</sub>

 $\frac{1}{2}$ 雲平PIN码 フレコントランド カポスター カポスタイム カポスター カポスター カポスター カポスター カポスター けいさん かんしゅう かんしゅう かんしょう かんしょう かんしょう かんしょう

在该功能表中,您可以设定手机在开机时需要SIM卡的PIN码。如 果启动该功能,您将被要求输入PIN码。

1. 进入保密设定功能表,按 $\angle$ ) [选择]选择要求PIN码。

2. 设置"开"或者"关"。

3. 如果选择"开",开机时需要您输入PIN码。

- 4. 如果您连续三次输错PIN码,手机将被锁定,这时您需要 输入PUK码。
- 5. 您最多可以连续十次输入PUK码,如果您连续十次输错 PUK码,您将无法解锁您的手机。这时,您只能联系服务中心 寻求帮助。

### 手机锁 功能表 7.4.2

您可以使用安全密码防止他人未经授权使用您的手机。如果您将 手机锁设定为开,则开机时手机将要求您输入安全密码。如果您 将手机锁设定为自动,则只有当您更换SIM卡时,手机才要求您 输入安全密码。

### 呼叫限制 功能表 7.4.3

呼叫限制服务可以防止您的手机拨打或接听某种电话。该功能 需要呼叫限制密码。您可以查看以下子功能表。

• 所有拨出电话

您可以限制所有拨出电话。

- 拨出国际电话 您可以限制拨出国际长途。
- 国际漫游时拨打电话

您可以限制在国际漫游时所拨打的电话。

## 设定

### • 所有来电

您可以限制所有来电。

- 国际漫游时来电 您可以限制国外漫游时来电。
- 全部取消

您可以取消所有限制服务。

• 更换密码

您可以更改呼叫限制服务的密码。

- 子功能表:
- 启动: 请求网络启动呼叫限制服务。
- 关闭: 取消所选子功能表呼叫限制服务。
- 查询状态: 查询呼叫限制服务开启或关闭的状态。

### $\Box$ 定拨号 カランド しょうしゃ あいしゃ カ能表 7.4.4 (需SIM卡支持)

您可以限制特定电话号码的拨打。这些号码由PIN2码保护。

• 激活

您可以限制拨打您所选择的电话号码。

• 取消

您可以不限制对电话号码的拨打。

• 成员列表 您可以查看被保存为FDN的号码列表。

### 更改密码 2.4.5

PIN是Personal Identification Number(个人识别号码)的缩写。可 用来防止未经授权的人使用您的手机。您可以更改访问密码:安 全密码,PIN码,PIN2码。

- 1. 如果您想更改访问密码: 安全密码, PIN码, PIN2码,先输入原 密码然后按 $\langle-\rangle$  [确认]。
- 2. 输入新的 安全密码, PIN码,或PIN2码,然后确认。

## 网络设定 动能表 7.5

您可以选择能够自动或手动注册的网络。通常,手机网络选择设 定为自动。

### 网络选择 功能表 7.5.1

### • 自动

如果您选择"自动",手机会自动选择在您区域内的可用网 络。一旦您选择"自动",无论手机在开机状态还是关机状 态,都将保持设置为"自动"。

### • 手动

手机会找到可用的网络列表并显示出来。然后您可以选择您 想使用的网络,前提是该网络与您本地网络运营商已签订漫 游协议。如果手机无法接入到您选择的网络中,手机允许您 选择另一个网络。

### • 首选网络

您可以设定手机在注册其它网络前首先注册的首选网络列 表。该列表从手机预设的已知网络列表中创建。

频段选择 功能表 7.5.2

使用此功能可在以下两项中进行选择,以此设置网络频带: EGSM/DCS或EGSM/PCS。

## GPRS设定 **the mature of the mature of the mature of the mature of the mature of the mature of the mature of the m**

您可以选择开机或当需要时设置GPRS服务。

## 恢复初始设定  $\psi_{\text{max}}$

您可以通过选择功能表将手机恢复为预设配置。您需要安全 密码启动该功能。

## 内存状态  $M_{\text{max}}$

您可以查看各个存储器、SIM卡内存的可用空间和内存 使用率。

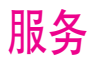

您可以访问不同的WAP(无线应用协议)服务,如银行业务、 新闻、天气报告和航班信息等。这些服务专为手机应用而 设计,由WAP服务提供商负责进行维护。

向您的网络运营商及(或)希望使用其服务的服务提供商咨 询,了解WAP服务的提供、定价和收费情况。服务提供商将向 您提供有关如何使用其服务的说明。

一旦建立连接,屏幕上即显示主页。主页内容视服务提供商 而定。要在任何时间退出浏览器, 按 , 参 键。手机将返回 待机模式。

### 使用WAP浏览器导航

您可以使用手机按键或WAP浏览器菜单上网。

### 使用手机按键

上网期间,手机按键的功能有所不同。

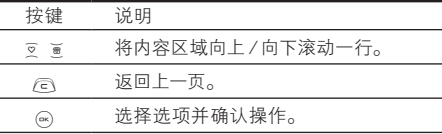

### 使用WAP浏览器菜单

当无线上网时,有多个菜单选项可供使用。

### 注意

视浏览器版本而定,WAP 浏览器菜单可能有所不同。

## $\overline{\mathbf{H}}$   $\mathbf{H}$   $\mathbf{W}$   $\mathbf{W}$

### 主页 功能表 8.1.1

回到主页。主页是您在启动的上网设定中所设定的WAP站 点。如果您没有进行设置,将使用运营商预先设定的站点。

### **书签 2.1.2**

此菜单使您可以存储喜爱网页的 URL 以便以后访问。

### 要创建书签

- 1. 按左软键 $\bigtriangleup$ [选项]。
- 2. 洗柽"添加", 然后按 (m) 键。
- 3. 输入相应的 URL 和标题后, 按 $\left(\frac{1}{2}\right)$  键[确认]。

### 提示

使用心测键和使动作号。 要输入".",请按(》(数字输入模式除外)。 选择需要的书签后,将出现以下选项。

- 连接: 连接到所选书签。
- 添加: 选择此选项创建新的书签。
- 修改: 您可以编辑所选书签的 URL 和/或标题。
- 删除书签: 删除所选书签。

上网设定 功能表 8.1.3

上网设定为用于连接互联网的网络信息。每个上网设定均有 子菜单,如下所示:

- 启动: 启动所选上网设定。
- 设置: 使用此功能编辑和更改所选上网设定的 WAP 设置。
	- 主页: 该设定可让您输入您想作为主页使用的网站地址 (URL)。您不需要在每个URL前键入"http://", 因为 WAP浏览器会自动加入。

### - 连接方式

数据(电路交换) GPRS(通用分组无线业务) - 数据设定

IP地址: 输入访问WAP网关的IP地址。

- 拨出号码: 输入访问WAP网关的拨号号码。
- 用户名: 拨号服务器(不是WAP网关)的用户身份。

密码: 拨号服务器(不是WAP网关)识别您身份所需的密码。

呼叫类型: 选择数据来电的类型: 模拟或ISDN(数码)。

空闲时限: 您可以设定限制时间。超过此时间限制而没有 数据输 入或传输时,服务将自动关闭。

### - GPRS 设置

只有当选择GPRS作为载体服务时,服务设定才可用。

IP地址: 输入访问WAP网关的IP地址。

APN: 输入APN。

用户ID: APN服务器的用户身份。

密码: APN服务器识别您身份所需的密码。

### - 连接类型

连接类型的选项为临时或持续,视网关而定。

### 固定连续

固定的传输机制,会增加网络通信量。

## 服务

### 自选连接

非固定(无连接)的服务。

HTTP

直接在HTTP 中将客户端连接至服务器。

### - 代理设置

IP地址: 输入您访问的代理服务器的 IP 地址。 端口: 输入代理服务器端口。

- DNS 设置

主服务器: 输入您访问的首选 DNS 服务器的 IP 地址 从服务器: 输入您访问的备用 DNS 服务器的 IP 地址

### - 安全设置

该选项可以设定为开或关,视网关而定。

### - 显示图象

您可以选择开或关来决定是否显示WAP卡上的图象。

- 重命名: 编辑上网设定的名称。
- 删除: 删除上网设定。
- 添加: 您可手动添加上网设定。

### 转到URL 功能表 8.1.4

您可以直接连接到想要的站点。输入特定的 URL 后, 按 OK 键。

### **缓存 カランド おおおお かいしん あいしゃ あいしゃ 功能表 8.1.5**

您已访问的信息或服务保存在手机的缓存中。

- 清除缓存 删除缓存中保存的所有信息。
- 查询缓存 设置是否通过缓存尝试进行连接。

### 注意

缓存是一种缓冲存储器,可以暂时保存数据。

### Cookies 设置 The Things of Thinks and Things and Things and Things and Things and T

您已访问的信息或服务保存在手机的缓存中。

- 清除Cookies 删除保存在 cookie 中的所有上下文。
- 查询 cookies 检查是否使用了 cookie。

安全设置 わけいち アンチュー あいしゃ 功能表 8.1.7

显示安全证书的列表。

- 权威: 您可以查看存储在手机中的官方证书的列表。
- 私人: 您可以查看存储在手机中的个人证书的列表。

**重新设定 カッシン あんじょう あんじょう あんじょう あんきょう すいきょう** カッパ かいしょう

您可以将上网设定的所有当前设定复零为初始设定。

### 浏览器版本 功能表 8.1.9

显示WAP浏览器的版本。

## SIM服务 功能表 8.2

您的服务提供商可以通过SIM 卡提供如家庭银行业务、股市行情 之类的特殊应用。如果您已注册这些服务之一,该服务名称将出 现在主菜单末尾。通过"SIM 服务"菜单,您的手机也能够满足将 来的使用需要,并能够支持服务提供商所提供的额外服务。 有关详细信息,请联系您的服务提供商。

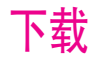

游戏 功能表 9.1

我的游戏: 在此菜单中,您可以管理手机中安装的Java 应用程序。您可以播放或删除下载的应用程序,或者设置连 接选项。下载的应用程序可在文件夹中整理。按左软键/ [选择]打开所选的文件夹或启动选定的Midlet。使用左软键 /--> [功能表],以下菜单将会出现。

- 开始: 启动选定的应用程序。
- 信息: 显示应用程序的信息。
- 升级: 使用WAP更新应用程序。
- 选项: 某些Java 应用程序可能需要建立数据连接。选择此 项以设置连接选项。
	- 经常查询: 立即建立连接,而不显示通知。
	- 提示: 在应用程序建立连接时进行询问。
	- 从不查询: 不允许建立连接。

### 注意

您不可删除或重命名预先安装的文件夹或文件夹中的 游戏。

Java是由Sun Microsystems开发的一项技术。与使用标准 Netscape或微软Internet Explorer浏览器下载Java Applet的 方式相同,可以使用具有WAP功能的手机下载Java MIDlet。 视服务提供商而定,所有基于Java的程序(如Java游戏)均 可以下载到手机上并运行。一旦下载之后,即可以在"我的游 戏"菜单中查看Java 程序,并可在此选择执行和删除Java程 序。Java程序文件以.JAD和.JAR格式保存在手机中。

### 注意

- JAR文件是Java程序的压缩格式,JAD文件是包含所有 详细信息的描述文件。在下载之前,您可以从网络上的 JAD文件中查看所有详细的文件说明。
- 视标准语言(J2ME) 而定,并非所有Java 应用程序均兼 容当前市场上销售的各种手机,这是因为不同手机型号 所使用的库可能不同。如果下载了不是为本手册中所述 的手机专门开发的Java 应用程序,软件可能会被屏蔽或 自动开启,这时候您有必要"重新启动"手机。我们希望 让您知道这些问题是由于应用程序不兼容导致的,而不 是产品故障。

### 注意

只有基于J2ME(Java 2 微版本)的程序会在手机上运行。 基于J2SE(Java 2 标准版本)的程序只能在PC环境中运行。

## 图片 功能表 9.2

左软键  $\bigtriangleup$  [选项]可激活以下选项。

- 设为墙纸: 可将选定的图片设置为墙纸。
- 写多媒体信息: 可通过彩信发送下载的图片。
- 通过蓝牙发送: 可通过蓝牙发送图片。

## **音乐** 动能表 9.3

左软键 $\left\langle \right\rangle$  [选项]可激活以下选项。

- 设为铃声: 此选项可将当前选定的声音设置为铃声。
- 写信息: 可通过短信和彩信发送音乐。
- 通过蓝牙发送: 可通过蓝牙发送音乐。

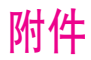

我们为您的手机准备了多种附件。您可以根据个人的通信要求来选择合适的附件。

标准电池

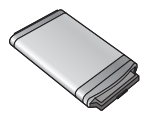

旅行用适配器 当您不在办公室或家中时,可以 使用此充电器为电池充电。

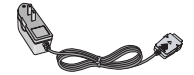

耳机 用于免提操作。包括听筒和 麦克风。

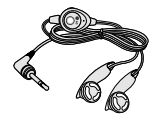

数据套件/CD 您可以将手机与PC相连,进行 数据交换。

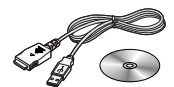

### 注意

- 确保使用正规的LG配件。
- 仿冒品或替代品及非原厂配件可能会让您丧失保修权益。
- 各个地区的配件可能不同;如有任何疑问,请与我们的地区服务公司或代理查证核实。

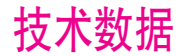

### 常规

产品型号: LG-G263 系统: GSM 900 / DCS 1800 / PCS1900

### 环境温度

最高: +55°C

最低: -10°C

### 浪潮乐金数字移动通信有限公司 地址: 中国山东烟台开发区长江路228号 邮编: 264006 电话: (0535) 611-8318 传真: (0535) 611-8317 cn.wowlg.com

http://www.lge.com

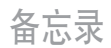

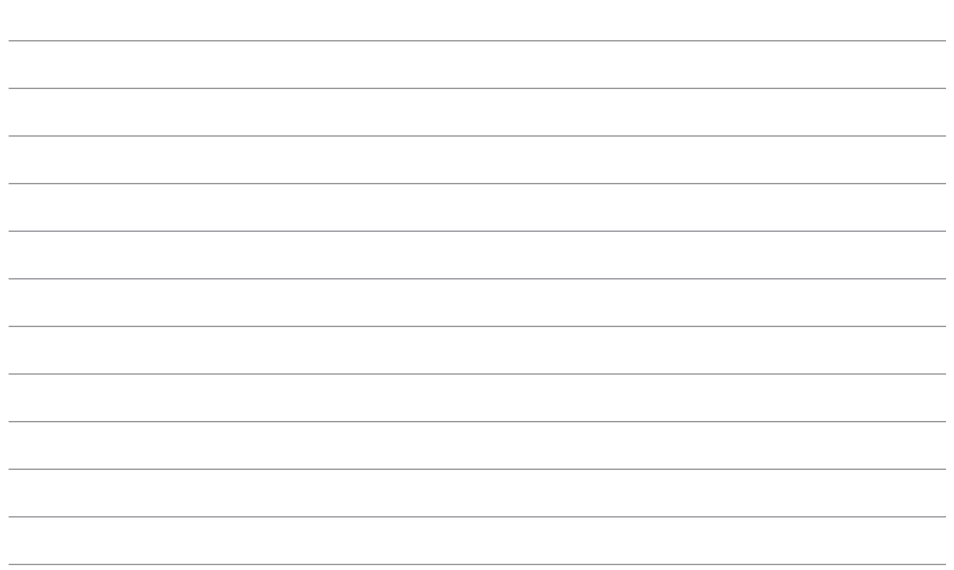

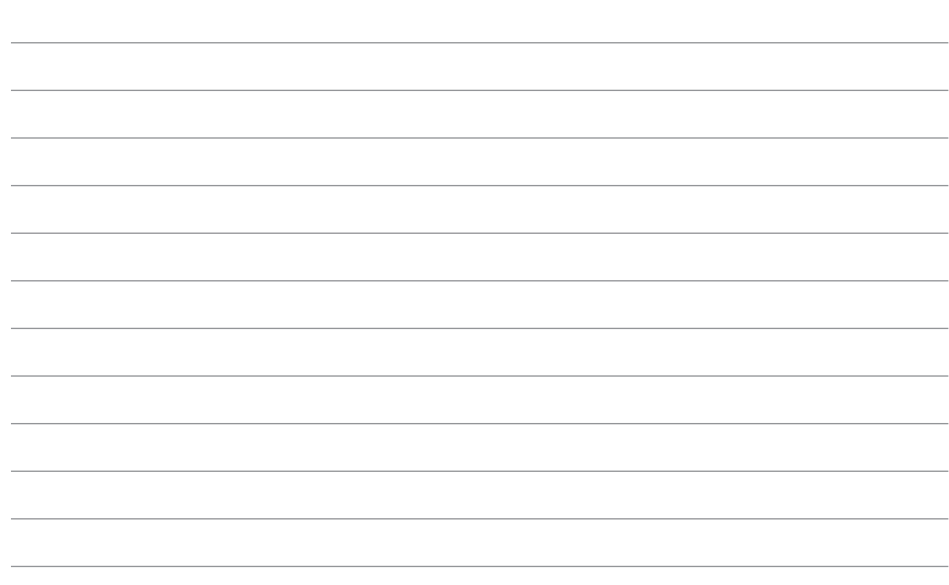